### **Easy Software-Installation on Linux, Solaris, NetBSD, etc. using pkgsrc**

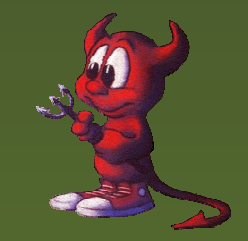

Hubert Feyrer <hubertf@pkgsrc.org>

Easy Software-Installation on Linux, Solaris and NetBSD using pkgsrc – p.1/34

#### **Problems**

Installation of Open Source software on Unix and Unix-like systems has <sup>a</sup> number of problems:

- Many programs and lots of version changes
- Compilation costs time
- Software often is not written with portability in mind (but we don't want to give <sup>a</sup> c0ding lesson here...)

Installation is not trivial

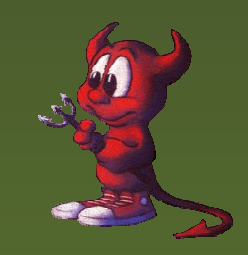

## **Problems (cont'd)**

Installation is not trivial:

- Some basic knowledge about tools is necessary
- Various ways to configure things (GNU autoconf, Imake, ...)
- Side effects (depending on other packages, compiler, ...)
- Many inter-depending packages
- Troubleshooting requires expert knowledge

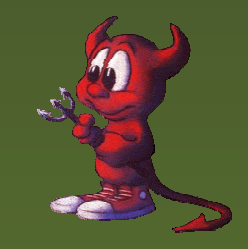

#### **Problems (cont'd)**

#### Illustration of complexity of inter-depending packages:

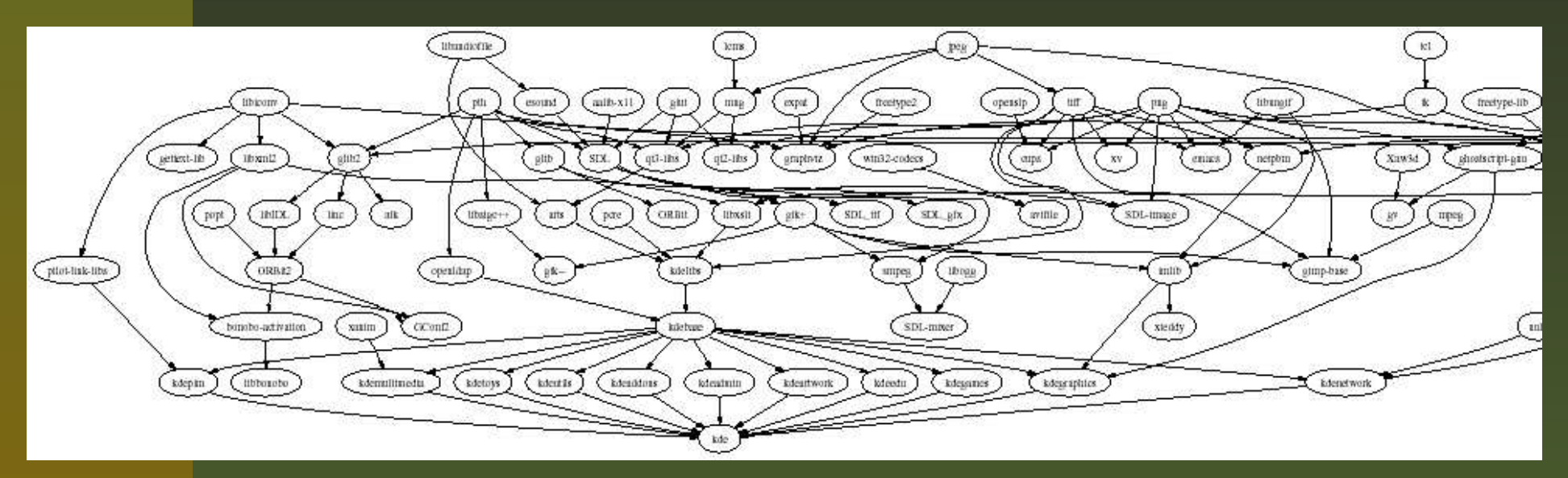

(created from <sup>a</sup> pkgsrc system running NetBSD, using pkgdepgraph and dot/graphviz)

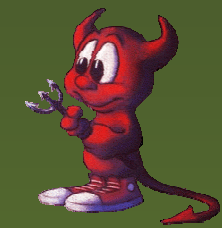

## **Solution: It depends! (1/2)**

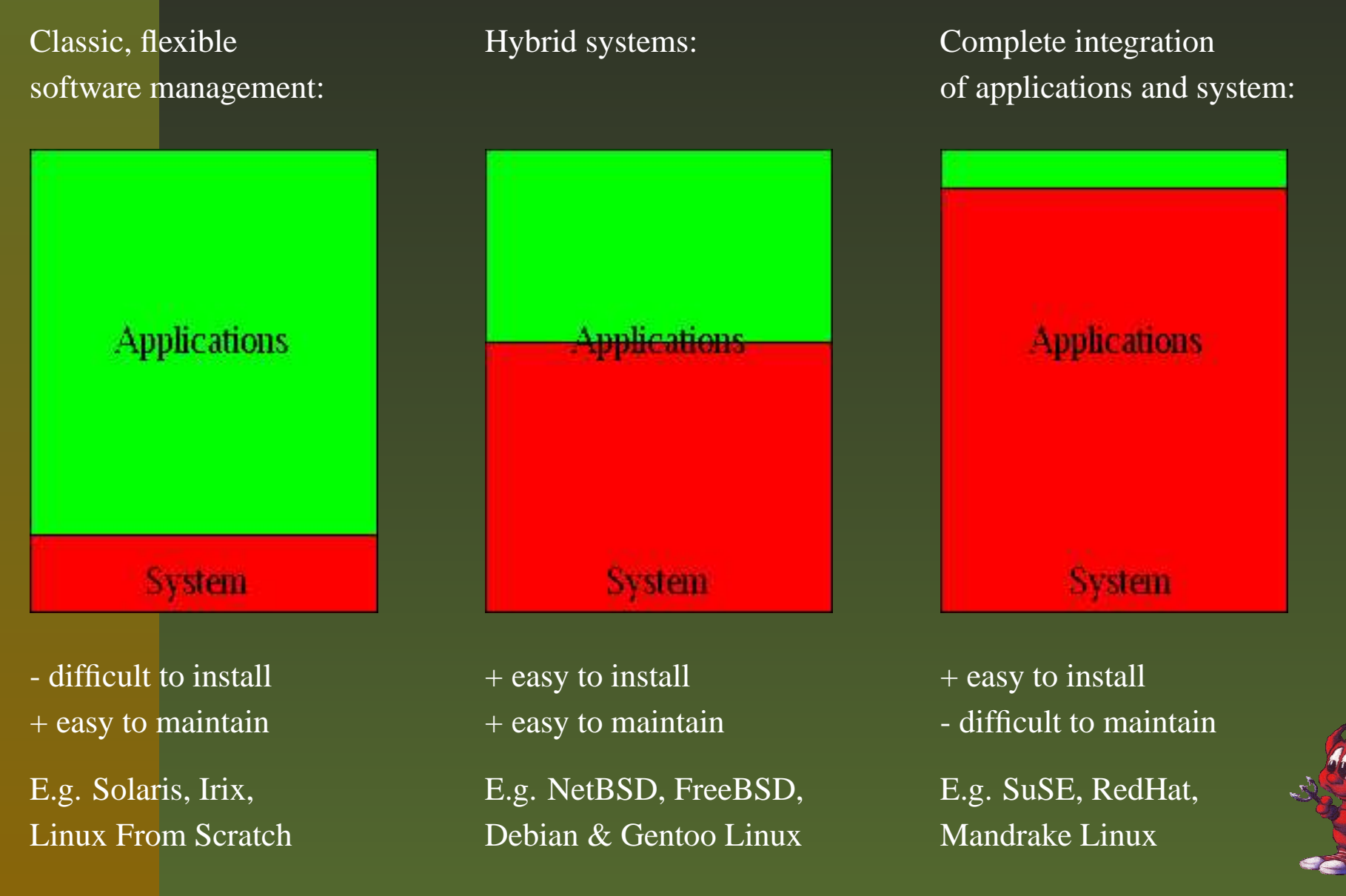

Easy Software-Installation on Linux, Solaris and NetBSD using pkgsrc – p.5/34

Where do you want to go today?

- **Easy Installation:** choose this if your software doesn't change often. Use ready-to-user binary distribution. E.g. for desktop systems install Windows or SuSE Linux from CD/DVD.
- **Easy Maintenance:** choose this if you have few packages that change <sup>a</sup> lot. Take <sup>a</sup> stable base operating system, and install important packages on your own, e.g. compile on your own on <sup>a</sup> webserver with Solaris, Apache and PHP.
- **Both:** Welcome to pkgsrc!

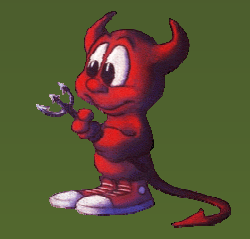

#### **A Cross-Platform Solution: pkgsrc**

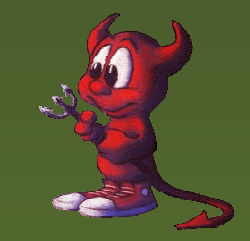

Easy Software-Installation on Linux, Solaris and NetBSD using pkgsrc – p.7/34

## **Introducting pkgsrc**

- System for easy installation and updating of packages
- Source-based package managemen<sup>t</sup> system
- Uses original source code for compiling
- Creation and installation of binary packages is possible
- Components: Management tools & packages collection (pkgsrc)
- Automatic handling of dependencies (of course!?!)

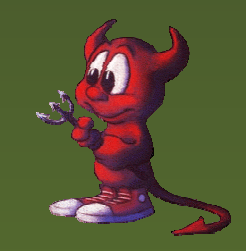

## **Introducing pkgsrc (cont'd)**

- Originally ported from FreeBSD to NetBSD
- Primary development platform of pkgsrc: NetBSD
- Ported to: AIX, BSD/OS, Darwin, FreeBSD, Irix, Linux, NetBSD, OpenBSD, Solaris, Windows w/ "Interix"
- Linux Distributions: SuSE 9.0, Debian, ROOT Linux, Slackware, RedHat 8.1/9, Mandrake 9.2, Bluewall, ...

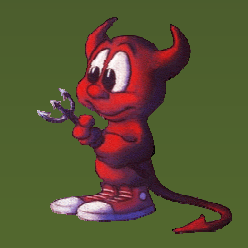

## **pkgsrc in Detail**

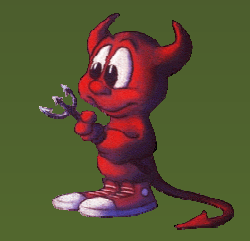

Hubert Feyrer <hubertf@pkgsrc.org>

Easy Software-Installation on Linux, Solaris and NetBSD using pkgsrc – p.10/34

## **How to get going**

Grab pkgsrc

Install bootstrap kit (binary, or compile via pkgsrc/bootstrap)

cd pkgsrc/www/mozilla

bmake install

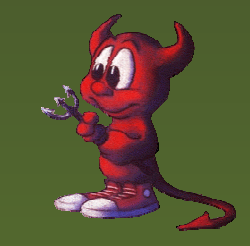

## **Grabbing pkgsrc**

 $\frac{8}{\pi}$ cd \$HOME/OS

%env CVS\_RSH=ssh \

cvs $-{\bf d}$ 

anoncvs@anoncvs.NetBSD.org:/cvsroot \

- co pkgsrc
- U pkgsrc/Makefile
- $\mathbf U$ pkgsrc/Packages.txt
- U pkgsrc/README

...

Alternative: ftp://ftp.NetBSD.org/pub/NetBSD/NetBSDcurrent/tar\_files/pkgsrc.tar.gz

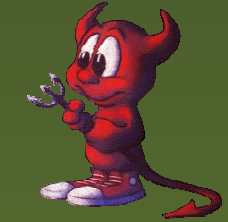

#### **Bootstrap Kit: Binaries**

Grab <sup>a</sup> precompiled binary or compile on your own Precompiled binary kits are available on http://www.pkgsrc.org/ for: Darwin 7.0/powerpc OpenBSD 3.2/i386 Darwin 6.6/powerpc Slackware 8.1/i386 Debian Linux/i386 Slackware 9/i386 FreeBSD 4.7/i386 Solaris 8/sparc **FreeBSD 5.1/i386** Solaris 8/i386 IRIX 6.5/mips Solaris 9/sparc IRIX64 $6.5/mips$ Solaris 9/i386

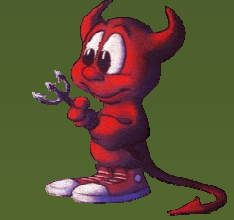

## **Bootstrap Kit: Compiling (1/2)**

```
% cd pkgsrc/bootstrap
% setenv MY_HOME $HOME/OS/OS-'uname -s'
% setenv LOCALBASE ${MY_HOME}/pkg
% setenv PKG_DBDIR ${MY_HOME}/db/pkg
% setenv PKGSRCDIR ${MY_HOME}/pkgsrc
\frac{8}{6} ./bootstrap \
?--prefix=${LOCALBASE} \ \ \ \ \? --pkgdbdir=${PKG_DBDIR} \
? --pkgsrcdir=${PKGSRCDIR} \
? --ignore-user-check
===> bootstrap command: ./bootstrap --prefix=/home/feyrer/OS/OS-Linux/pkg -
===> bootstrap started: Sun Mar 28 21:19:05 CEST 2004
Working directory is: work
===> building as unprivileged user feyrer/bedienst
===> Creating mk.conf.example in work
===> running: (/bin/sh ./files/install-sh -d -o feyrer -g bedienst -m 755 /
===> running: (/bin/sh ./files/install-sh -d -o feyrer -g bedienst -m 755 /
===> running: (/bin/sh ./files/install-sh -d -o feyrer -g bedienst -m 755 /
===> running: (/bin/sh ./files/install-sh -d -o feyrer -g bedienst -m 755 /
.....
```
## **Bootstrap Kit: Compiling (2/2)**

....

/usr/bin/install -c -m 444 linkfarm.cat1 /home/feyrer/OS/OS-Linux/pkg/man/o /usr/bin/install -c -m 444 pkg view.1 /home/feyrer/OS/OS-Linux/pkg/man/man1 /usr/bin/install -c -m 444 pkg\_view.cat1 /home/feyrer/OS/OS-Linux/pkg/man/o ===> Installing packages(7) man page ===> running: /bin/sh ./install-sh -c -m 444 packages.cat7 /home/feyrer/OS/

Please remember to add /home/feyrer/OS/OS-Linux/pkg/bin to your PATH envirc and /home/feyrer/OS/OS-Linux/pkg/man to your MANPATH environment variable,

An example mk.conf file "work/mk.conf.example" with the settings you provided to "bootstrap" has been created for you. Please copy work/mk.conf.example to /etc/mk.conf.

You can find extensive documentation of the NetBSD Packages Collection in /home/feyrer/OS/OS-Linux/pkgsrc/Packages.txt and packages(7).

Hopefully everything is now complete. Thank you ===> bootstrap started: Sun Mar 28 21:19:05 CEST 2004 ===> bootstrap ended: Sun Mar 28 21:28:35 CEST 2004  $\epsilon$ 

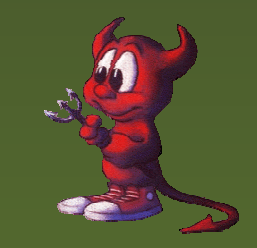

### **Bootstrap Kit: Adjust \$PATH etc.**

```
% cd $HOME/OS/OS-'uname -s'/pkg
% set path=( 'pwd'/bin 'pwd'/sbin $path )
% rehash
% setenv PKG_DBDIR $HOME/OS/OS-'uname -s'/db/pkg
\frac{6}{10}% pkg_info
digest-20021220 Message digest wrapper utility
```
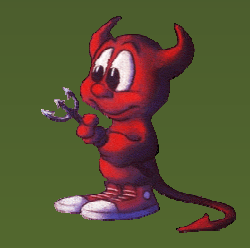

The binaries installed by the bootstrap procedure provide the core functionality of the pkgsrc system:

% cd OS/OS-'uname -s'/pkg/ % ls bin sbin bin:bmakecpio ftp digest pax tar sbin:linkfarm pkg\_add pkg\_create pkg\_info mtreepkg\_admin pkg\_delete pkg\_view

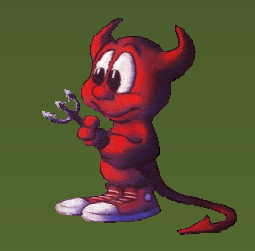

### **Compiling Packages - Overview**

#### **Beware!** Make sure that instead of "make" the BSD-compatible "bmake" is being used!

```
\frac{8}{6} setenv MAKECONF 'pwd'/pkgsrc_env_no-root # see below
\frac{6}{\sqrt{2}}\frac{8}{6} cd $HOME/OS/pkgsrc
% cd misc/figlet
% bmake
% bmake install
...\frac{6}{5}% pkg_info
digest-20021220 Message digest wrapper utility
figlet-2.2.1nb1 Print text banners in fancy ASCII art ch
```
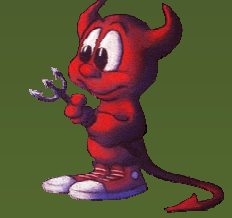

## **Compiling Packages - Details (1/2)**

% bmake

 $\approx$ 

- ===> \*\*\* No /home/feyrer/OS/OS-Linux/../distfiles/pkg-vulner
- ===> \*\*\* skipping vulnerability checks. To fix, install
- ===> \*\*\* the pkgsrc/security/audit-packages package and run
- ===> \*\*\* '/home/feyrer/OS/OS-Linux/pkg/sbin/download-vulnerability-list'. => Checksum OK for figlet221.tar.gz.
- work.i386 -> /home/feyrer/OS/OS-Linux/tmp/misc/figlet/work.i386
- ===> Extracting for figlet-2.2.1nb2
- ===> Patching for figlet-2.2.1nb2
- ===> Applying pkgsrc patches for figlet-2.2.1nb2
- ===> Overriding tools for figlet-2.2.1nb2
- ===> Configuring for figlet-2.2.1nb2
- ===> Building for figlet-2.2.1nb2
- gcc -O2 -DDEFAULTFONTDIR=\"/home/feyrer/OS/OS-Linux/pkg/shar chmod a+x figlet

gcc -O2 -o chkfont chkfont.c

## **Compiling Packages - Details (2/2)**

% bmake install ===> Installing for figlet-2.2.1nb2 ===> Becoming root@rfhinf032 to install figlet. Warning: not superuser, can't run mtree. Become root and try again to ensure correct permissions. install -d -o feyrer -g bedienst -m 755 /home/feyrer/OS/OS-L mkdir -p /home/feyrer/OS/OS-Linux/pkg/share/figlet cp figlet /home/feyrer/OS/OS-Linux/pkg/bin cp chkfont /home/feyrer/OS/OS-Linux/pkg/bin chmod 555 figlist showfigfonts cp figlist /home/feyrer/OS/OS-Linux/pkg/bin cp showfigfonts /home/feyrer/OS/OS-Linux/pkg/bin cp fonts/\*.flf /home/feyrer/OS/OS-Linux/pkg/share/figlet cp fonts/\*.flc /home/feyrer/OS/OS-Linux/pkg/share/figlet cp figlet.6 /home/feyrer/OS/OS-Linux/pkg/man/man6 ===> Registering installation for figlet-2.2.1nb2  $\approx$ 

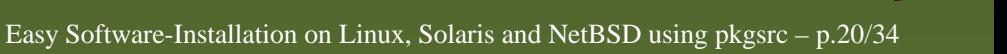

## **Compiling Packages - Running**

```
% rehash
% which figlet
/home/feyrer/OS/OS-Linux/pkg/bin/figlet
\frac{8}{\pi}% figlet Hello 'uname -s'
 _ _ _ _ _ _
| | | | ___ | | | ___ | | | (_)_ __ _ _ _ __ __
```
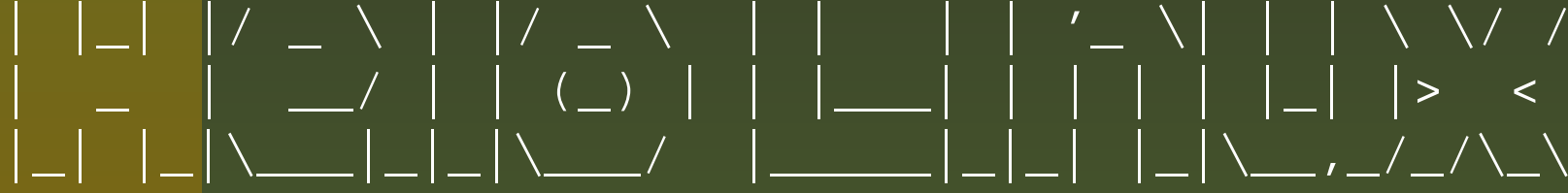

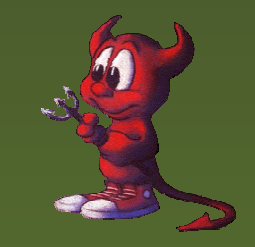

## **Compiling as Non-root**

#### To use pkgsrc without root privileges, pu<sup>t</sup> the following into \$MAKECONF (shortened!):

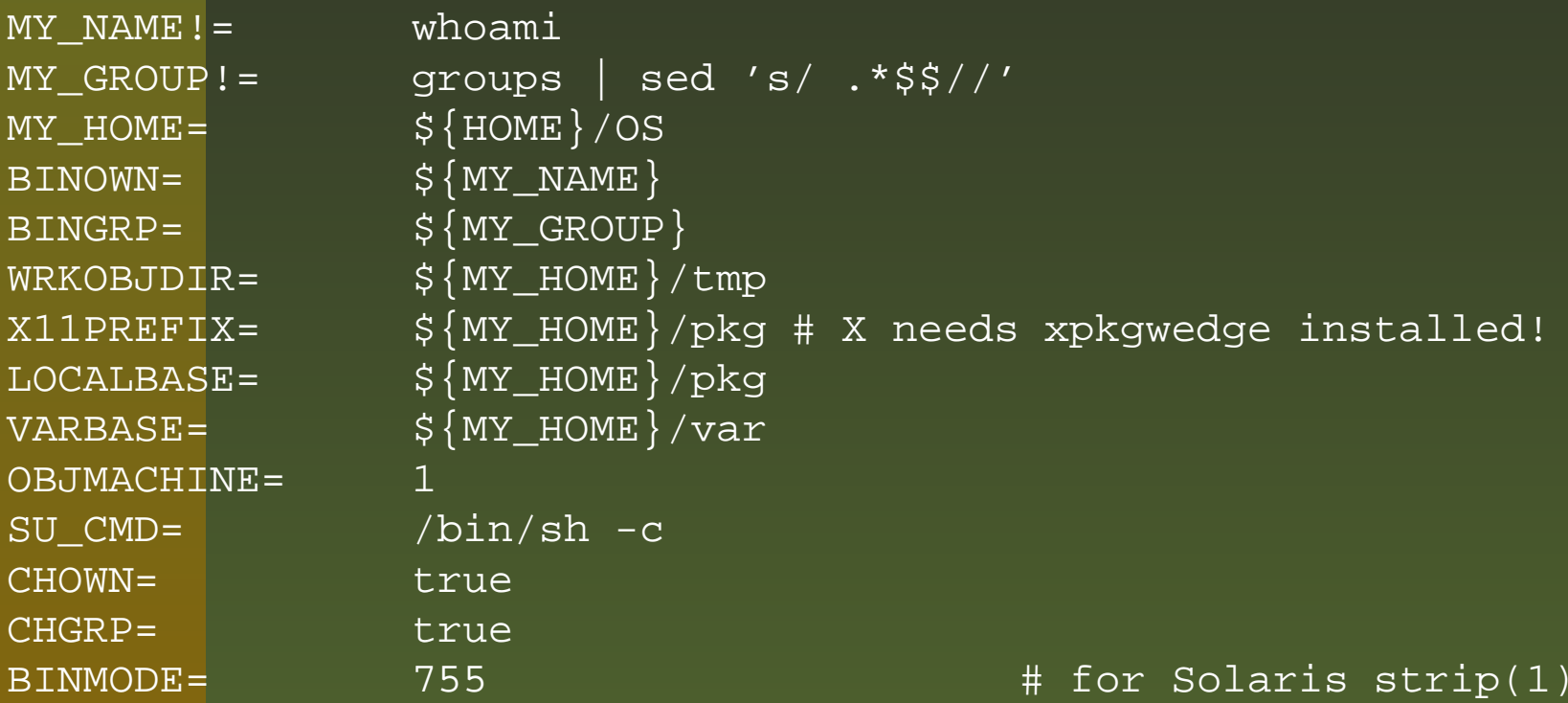

Complete: http://www.feyrer.de/OS/pkgsrc\_env\_no-root!

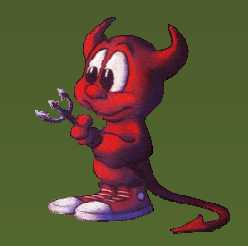

Hubert Feyrer <hubertf@pkgsrc.org>

- 1. make fetch: Download sources
- 2. make checksum: Ensure integrity
- 3. make install-depends: Install required packages
- 4. make extract: Unpack
- 5. make patch: Apply patches
- 6. make configure: Configure
- 7. make build: Compile
- 8. make install: Install and register package (for pkg\_info(1), pkg\_delete(), etc.)

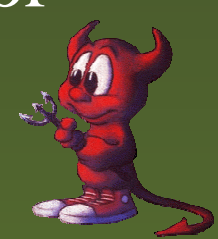

### **Other Interesting Targets**

- make package: Create binary package for pkg\_add(8)
- make clean: Remove working directory
- make deinstall: Deinstall package
- make replace: Replace installed package with new version
- make update: Rebuild package and all dependencies

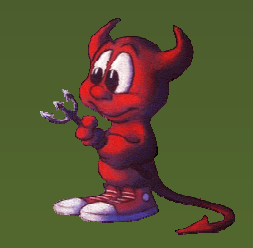

## **What packages are there: Categories**

% $\ldots$ /pkgsrc/ % ls CVSMakefileREADMEarchiversathenaaudiobenchmarkscadchatcommsconverterscorba

 cross japanese parallel crypto lang pkglocate Packages.txt databases licenses pkgtools devel mail plan9 distfiles math print doc mbone security editors meta-pkgs shells emulators misc sysutils biology finance mk templates fonts nessus-libraries textproc games nessus-plugins time graphics net wm ham news www inputmethod packages x11

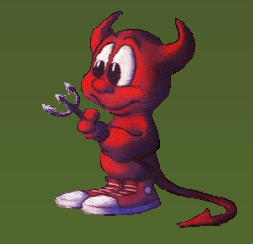

## **Example:d WWW Category**

% cd .../pkgsrc % ls www CVSMakefileMosaicMozillaFirebird

...

 libwww php4-sablot links pkg links-gui privoxy lynx privoxy-user adzap lynx-current py-HTMLgen amaya mMosaic py-curl analog make album py-pcgi ap-DBI mknmz-wwwoffle py-zpublisher ap-Embperl moz-bin-plugger qDecoder ap-access-referer moz-linux-plugger quanta ap-aolserver mozilla quanta-docs ap-auth-cookie mozilla-bin quanta3 ap-auth-ldap mozilla-bin-nightly ruby-borges ap-auth-pam mozilla-flash-bin ruby-htmlsplit ap-auth-pgsql mozilla-flashplugin ruby-tag ap-auth-postgresql mozilla-linux ruby-uri ap-auth-script mozilla-stable ruby-webrick

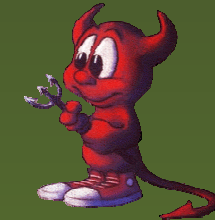

#### **Number of Available Packages**

```
% date
Sun Mar 28 22:07:02 MEST 2004
\epsilon% cd .../pkgsrc/
% ls */*/Makefile | wc -l
    5348 <- total
% ls wip/*/Makefile | wc -l
    792 <- SourceForge's pkgsrc-wip
% expr 5348 - 792
4556 <- NetBSD's pkgsrc
```
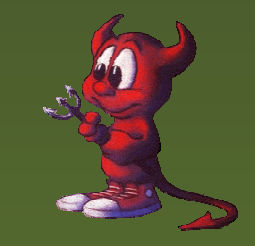

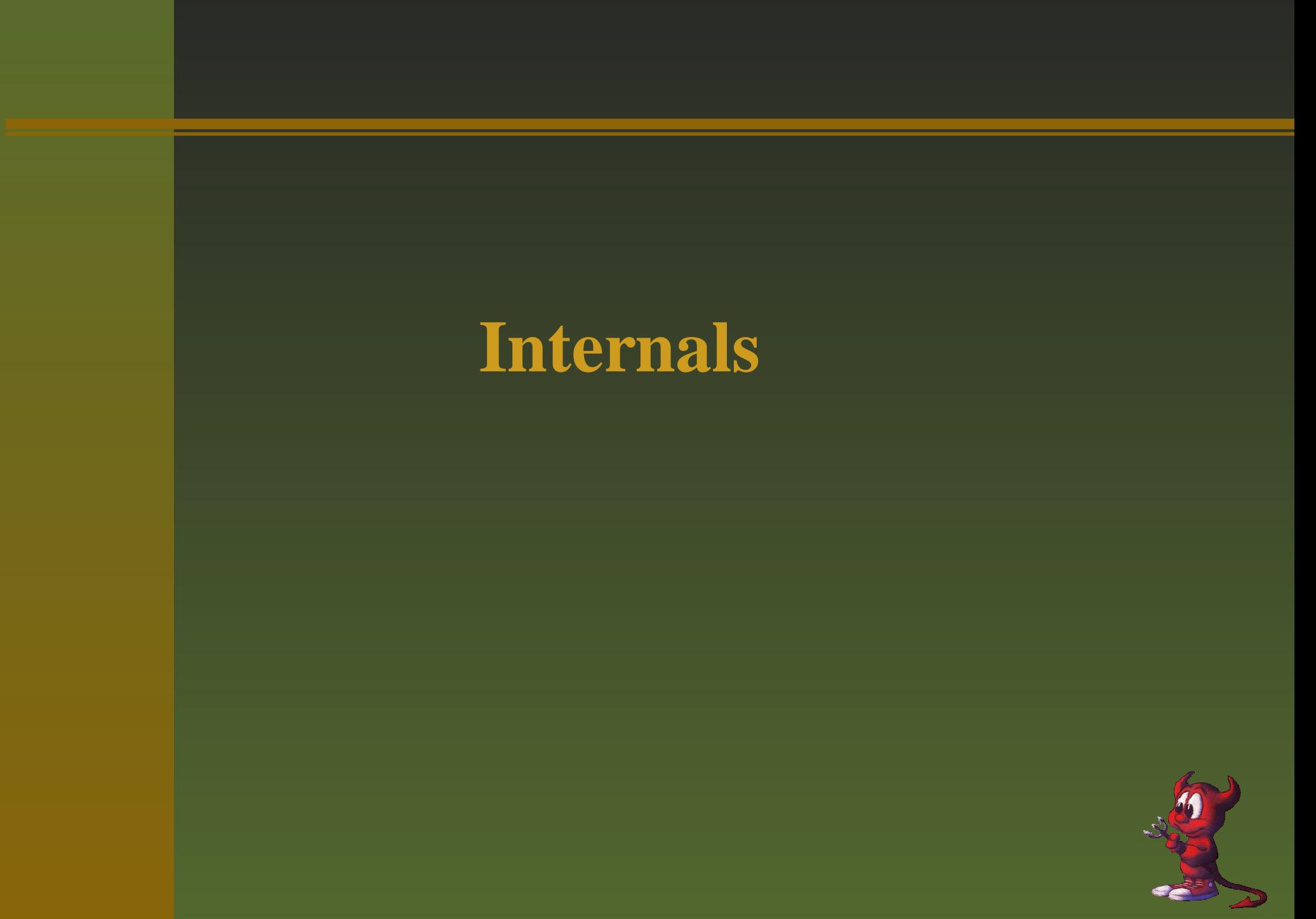

#### **Makefile: Construction Manual**

% cat x11/xteddy/Makefile # \$NetBSD: Makefile,v 1.10 2002/08/25 21:52:57 jlam Exp \$

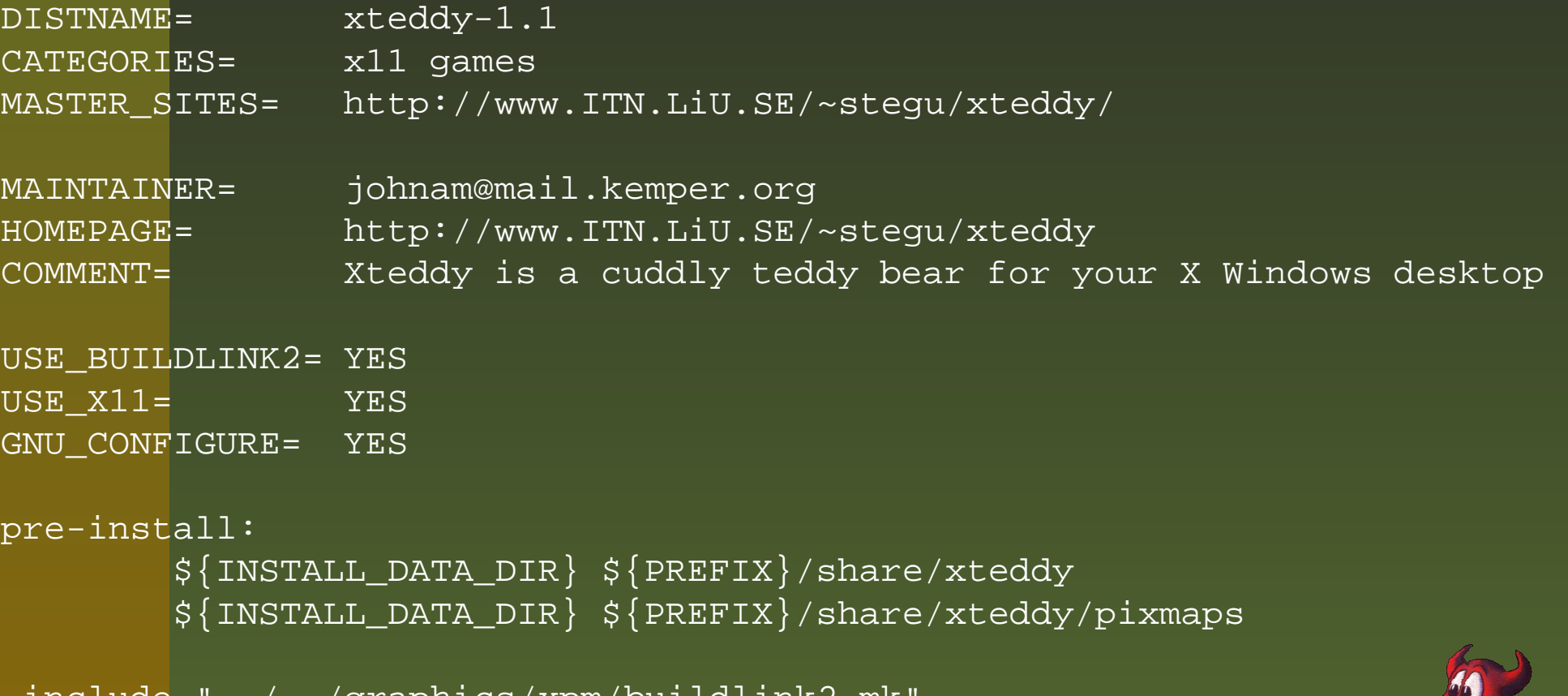

.include../../graphics/xpm/buildlink2.mk

```
.include "../../mk/bsd.pkg.mk"
```
Hubert Feyrer <hubertf@pkgsrc.org>

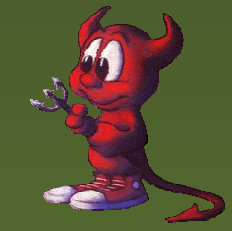

#### **Dependencies**

#### Various ways:

Compile-time only: BUILD\_DEPENDS Compile- and runtime: DEPENDS Compile- and runtime: buildlink[23].mk

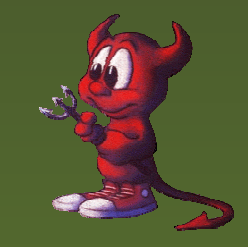

#### **Dependencies: \*DEPENDS**

```
% cd .../pkgsrc/
% grep ^DEPEND meta-pkgs/kde3/Makefile
DFPRNDS += kdeartwork-3.1.4:../../misc/kdeartwork
3
DEPENDS += kdeaddons-3.1.4:../../misc/kdeaddons3
```
The variable DEPENDS is assigned pairs of "Name-Version:Directory". "Name-Version" is name and version of the required package, "Directory" is the path relati v e to this pkg' s directory where the package can be found if it' s not installed and needs to be built from source.

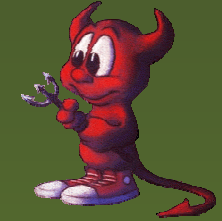

...

## **Dependencies: buildlink[23].mk**

These files contain variables which say ...

- which header-files to use
- which libraries to use
- which name+version of this package should be expected
- in which pkgsrc directory to look if the package needs to be installed
- if there are additional CPP flags to use
- if this package needs further packages installed

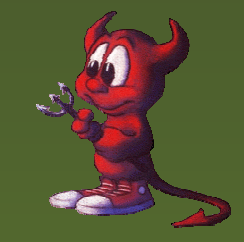

#### **Example: tiff/buildlink3.mk**

```
% cat graphics/tiff/buildlink3.mk
# $NetBSD: buildlink3.mk,v 1.7 2004/03/18 09:12:12 jlam Exp $
```

```
BUILDLINK_DEPTH:= \frac{1}{2} ${BUILDLINK_DEPTH}+
TIFF_BUILDLINK3_MK:= ${TIFF_BUILDLINK3_MK}+
```

```
.if !empty(BUILDLINK_DEPTH:M+)
BUILDLINK_DEPENDS+= tiff
.endif
```

```
BUILDLINK_PACKAGES:= ${BUILDLINK_PACKAGES:Ntiff}
BUILDLINK_PACKAGES+= tiff
```

```
.if !empty(TIFF_BUILDLINK3_MK:M+)
BUILDLINK_DEPENDS.tiff+= tiff>=3.6.1
BUILDLINK PKGSRCDIR.tiff?= ../../graphics/tiff
.endif # TIFF_BUILDLINK3_MK
```

```
.include "../../devel/zlib/buildlink3.mk"
.include "../../graphics/jpeg/buildlink3.mk"
```
BUILDLINK\_DEPTH:=  $\frac{1}{2}$  \${BUILDLINK\_DEPTH:S/+\$//}

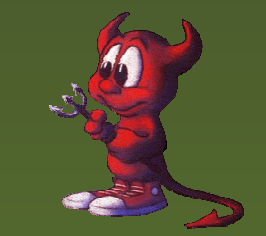

#### **Questions? Answers!**

# http://www.pkgsrc.org/

# http://www.NetBSD.org/packages/

# info@pkgsrc.org/

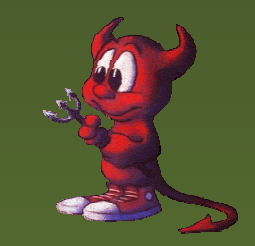

Hubert Feyrer <hubertf@pkgsrc.org>

Easy Software-Installation on Linux, Solaris and NetBSD using pkgsrc – p.34/34